## **CS6102 – COMPUTATIONAL THINKING**

## **Week – 8 (05.01.2023)**

# **SCRATCH & TURTLE GRAPHICS**

# **SCRATCH**

- 1. Check the PPT/PDF tutorials shared for how to use SCRATCH, Turtle Graphics
- 2. Practice the following using **SCRATCH** (Using *Motion, Looks, Sound, Events, Control*)

*To begin with, write a simple scratch program (sequence of steps), (use flowchart wherever appropriate along with scratch program) for the following tasks and execute the same on your sprite using SCRATCH.*

- 1. Choose a cat sprite and make him say hello for 5 seconds
- 2. Choose a backdrop accordingly (As cat is going to perform a dance)
- 3. Add one more sprite (A host to say welcome to the audience)
- 4. Make the cat sprite to say "Watch me dancing" for 2 seconds
- 5. To make the cat dance, repeat the following steps for 10 times.
	- a.Rotate the cat sprite to 15 degrees.
	- b.Move 50 steps forward
	- c. Play drum for 0.5 beats
	- d.move the sprite for 50 steps backward
	- e. Play drum for 0.5 beats
- 6. Change the costume of cat sprite after waiting for 2 seconds
- 7. Move the cat sprite 50 steps forward
- 8. If the sprite finds any obstacle, make the sprite move 50 steps backward
- 9. To make the horse sprite run, repeat the following steps for 10 times
	- a. Start the horse sound
	- b.Turn 5 degree
	- c. Change the pitch by 20 times
	- d.Move 20 steps
	- e. Play the horse running sound
	- f. Move 10 steps

*Note: Explore alternate ways of getting the same effects*

#### **TURTLE GRAPHICS**

3. Create Turtle Graphics using SCRATCH for the following shapes

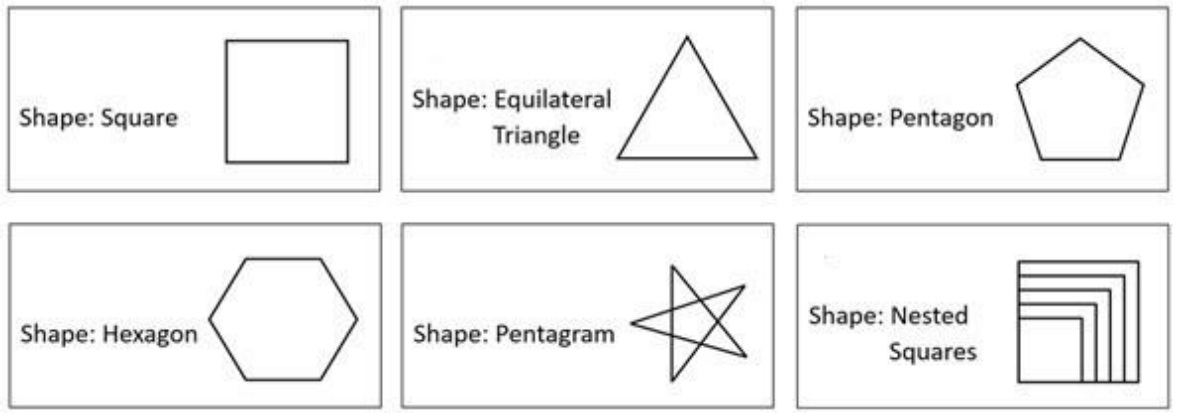

- 4. Using scratch, design a script which would accomplish your sprites perform the followingtasks.
	- a) Draw a car
	- b) Draw a smiley Face
	- c) Draw a house
	- d) Draw a sail boat

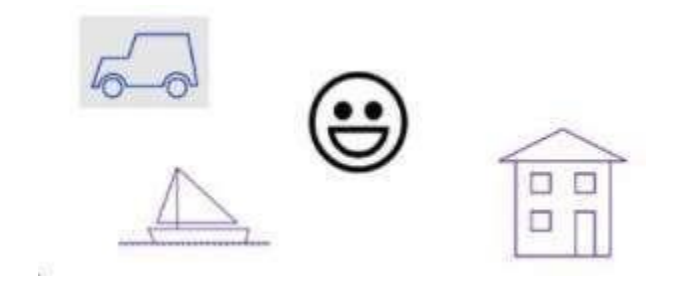